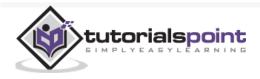

# Bootstrap 4 - Quick Guide

#### Advertisements

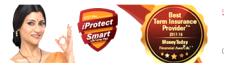

• Previous Page

Next Page Θ

# Bootstrap 4 - Overview

### What is Bootstrap 4?

Bootstrap 4 is a powerful and popular mobile first front-end framework for building responsive mobile first sites on the web. It is a latest version of Bootstrap , which uses HTML, CSS and JavaScript.

### History

The last stable release of Bootstrap v3.3.7 was in July 2016 and in August 2017, Bootstrap 4.0.0 beta version released.

## Why to use Bootstrap?

It contains mobile first styles throughout the entire library, instead of using them in the separate files.

With just the knowledge of HTML and CSS anyone can get started with Bootstrap. Also the Bootstrap official site has a good documentation.

It is supported by all popular browsers and its responsive CSS adjusts to Desktops, Tablets and Mobiles.

Provides a clean and uniform solution for building an interface for developers.

It contains beautiful and functional built-in components which are easy to customize.

It is an open source and provides web based customization.

## Bootstrap 3 v/s Bootstrap 4

Bootstrap 4 is a latest version of Bootstrap 3, who's source CSS files are converted into SCSS. It uses the flex modal for grid system and supports all the latest browsers. However, it supports Internet Explorer 9+ and iOS 7+ and dropped support for IE 8 and lesser versions, iOS 6 and lesser versions. For more information on difference between Bootstrap 3 and Bootstrap 4, checkout this chapter .

# Bootstrap 4 - Environment Setup

You can start using Bootstrap 4 in your website by including it from *CDN*(Content Delivery Network) or downloading from *getbootstrap.com*.

## Using CDN

The Bootstrap 4 can be used in the website by including it from Content Delivery Network .

Use the below compiled Bootstrap's CDN of CSS and JS in your project.

```
<!-- Compiled and Minified Bootstrap CSS -->
k rel = "stylesheet"
   href = "https://maxcdn.bootstrapcdn.com/bootstrap/4.0.0/css/bootstrap.min.css"
   integrity = "sha384-Gn5384xq01aoWXA+058RXPxPg6fy4IWvTNh0E263XmFcJlSAwiGgFAW/dAiS6JXm"
   crossorigin = "anonymous">
<!-- jQuery Library -->
<script src = "https://code.jquery.com/jquery-3.2.1.slim.min.js"</pre>
   integrity = "sha384-KJ3o2DKtIkvYIK3UENzmM7KCkRr/rE9/Qpg6aAZGJwFDMVNA/GpGFF93hXpG5KkN"
   crossorigin = "anonymous">
</script>
<!-- Popper -->
<script src = "https://cdnjs.cloudflare.com/ajax/libs/popper.js/1.12.9/umd/popper.min.js"</pre>
   integrity = "sha384-ApNbgh9B+Y10Ktv3Rn7W3mgPxhU9K/ScOsAP7hUibX39j7fakFPskvXusvfa0b40"
   crossorigin = "anonymous">
</script>
<!-- Compiled and Minified Bootstrap JavaScript -->
<script src = "https://maxcdn.bootstrapcdn.com/bootstrap/4.0.0/js/bootstrap.min.js"</pre>
   integrity = "sha384-JZR6Spejh4U02d8jOt6vLEHfe/JQGiRRSQQxSfFWpi1MquVdAyjUar5+76PVCmY1"
   crossorigin = "anonymous">
</script>
```

Include the CDN versions of *jQuery* and *Popper.js* (Bootstrap 4 uses jQuery and Popper.js to make use of JavaScript components such as modals, tooltips, popovers etc) before the *minified Bootstrap JavaScript*, if you are using the compiled version of JavaScript.

Following are some components, which require jQuery -

Used for closable alerts

Toggle the states by using buttons and checkboxes/radio buttons and collapse for toggling content

Carousel for slides, controls, and indicators

Dropdowns (uses the *Popper.js* for perfect positioning)

Open and close the Modals

For collapsing the Navbar

Tooltips and popovers (uses the Popper.js for perfect positioning)

## Downloading Bootstrap 4

You can download the Bootstrap 4 from https://getbootstrap.com/docs/4.1/gettingstarted/download/ . When you click on this link, you will get to see a screen as shown below –

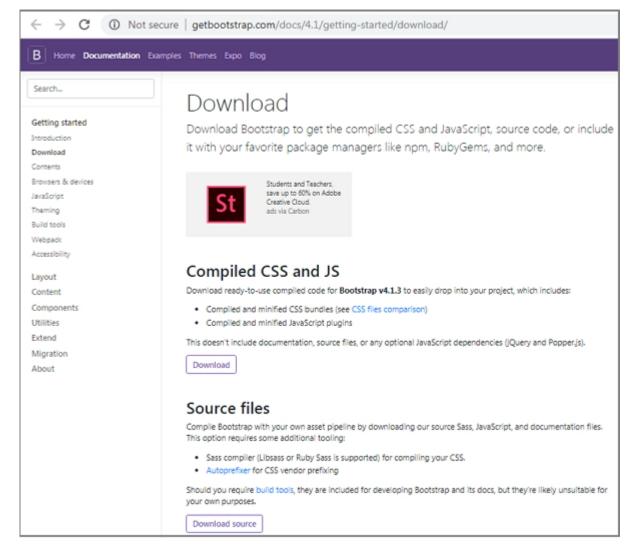

Here you can see two buttons -

**Download** – Clicking this, you can download the precompiled and minified versions of Bootstrap's CSS and JavaScript. No documentation or original source

code files are included.

**Download Source** – Clicking this, you can get the latest Bootstrap SCSS, JavaScript source code and documentation files.

For better understanding and ease of use, we shall use precompiled version of Bootstrap throughout the tutorial. As the files are complied and minified, you don't have to bother every time including separate files for individual functionality.

## File Structure

### Precompiled Bootstrap 4

Once the compiled version Bootstrap 4 is downloaded, extract the ZIP file, and you will see the following file/directory structure –

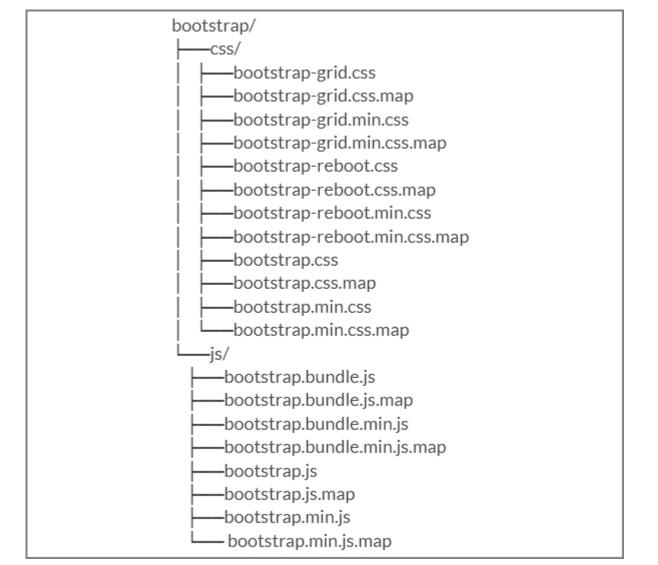

As you can see, there are compiled CSS and JS (bootstrap.\*), as well as compiled and minified CSS and JS (bootstrap.min.\*).

Bootstrap 4 Source Code

If you have downloaded the Bootstrap 4 source code, then the file structure would be as follows –

| bootstrap/ |
|------------|
| dist/      |
| css/       |
| j ijs/     |
| docs/      |
| examples/  |
| js/        |
| Lscss/     |

The files under *js*/ and *scss*/ are the source code for Bootstrap CSS and JavaScript.

The *dist/* folder include everything listed in the precompiled download section above.

The *docs/examples/*, includes source code for Bootstrap documentation and examples of Bootstrap usage.

C Live Demo

### Creating First Web Page with Bootstrap 4

The below example specifies simple web page of Bootstrap 4 -

### Example

```
<html lang = "en">
   <head>
      <!-- Meta taas -->
      <meta charset = "utf-8">
      <meta name = "viewport" content = "width=device-width, initial-scale = 1, shrink-to-fit = n</pre>
      <!-- Bootstrap CSS -->
      k rel = "stylesheet"
      href = "https://stackpath.bootstrapcdn.com/bootstrap/4.1.3/css/bootstrap.min.css"
         integrity =" sha384-MCw98/SFnGE8fJT3GXwEOngsV7Zt27NXFoaoApmYm81iuXoPkF0JwJ8ERdknLPM0"
         crossorigin = "anonymous">
      <title>Bootstrap 4 Example</title>
   </head>
   <body>
      <h2>Hello, world!!! Welcome to Tutorialspoint ... </h2>
      <!-- jQuery first, then Popper.js, then Bootstrap JS -->
      <script src = "https://code.jquery.com/jquery-3.3.1.slim.min.js"</pre>
         integrity = "sha384-q8i/X+965Dz00rT7abK41JStQIAqVgRVzpbzo5smXKp4YfRvH+8abtTE1Pi6jizo"
         crossorigin = "anonymous">
      </script>
      <script src = "https://cdnjs.cloudflare.com/ajax/libs/popper.js/1.14.3/umd/popper.min.js"</pre>
         integrity = "sha384-ZMP7rVo3mIykV+2+9J3UJ46jBk0WLaUAdn689aCwoqbBJiSnjAK/18WvCWPIPm49"
```

```
crossorigin = "anonymous">
    </script>
    </script src = "https://stackpath.bootstrapcdn.com/bootstrap/4.1.3/js/bootstrap.min.js"
    integrity = "sha384-ChfqqxuZUCnJSK3+MXmPNIyE6ZbWh2IMqE241rYiqJxyMiZ6OW/JmZQ5stwEULTy"
    crossorigin = "anonymous">
        </script>
        </body>
    </html>
```

It will produce the following result -

#### Output

# Hello, world!!! Welcome to Tutorialspoint...

## Bootstrap 4 - Layout

Bootstrap 4 uses container classes to wrap the page's contents. It contains two container classes –

.container – It represents a fixed width container.

.container-fluid – It represents a full width container.

## Container

The *.container* class is used to wrap the page content with fixed width and content can be placed in the center easily by using the *.container* class as shown below.

```
<div class = "container">
...
</div>
```

#### Example

The below example specifies a simple web page with fixed width container –

```
crossorigin = "anonymous">
      <title>Bootstrap 4 Example</title>
      <style>
         .container {
            background: #a52c644a;
            text-align: center;
            padding-top: 100px;
            padding-bottom: 100px;
         }
      </style>
   </head>
   <body>
      <div class = "container">
         <h2>Fixed Width Container</h2>
         This is a simple web page with fixed width container by using
         <code>.container</code> class.
      </div>
      <!-- jQuery first, then Popper.js, then Bootstrap JS -->
      <script src = "https://code.jquery.com/jquery-3.3.1.slim.min.js"</pre>
         integrity = "sha384-q8i/X+965Dz00rT7abK41JStQIAqVgRVzpbzo5smXKp4YfRvH+8abtTE1Pi6jizo"
         crossorigin = "anonymous">
      </script>
      <script src = "https://cdnjs.cloudflare.com/ajax/libs/popper.js/1.14.3/umd/popper.min.js"</pre>
         integrity = "sha384-ZMP7rVo3mIykV+2+9J3UJ46jBk0WLaUAdn689aCwoqbBJiSnjAK/18WvCWPIPm49"
         crossorigin = "anonymous">
      </script>
      <script src = "https://stackpath.bootstrapcdn.com/bootstrap/4.1.3/js/bootstrap.min.js"</pre>
         integrity = "sha384-ChfqqxuZUCnJSK3+MXmPNIyE6ZbWh2IMqE241rYiqJxyMiZ6OW/JmZQ5stwEULTy"
         crossorigin = "anonymous">
      </script>
   </body>
</html>
```

It will produce the following result –

Output

# **Fixed Width Container**

This is a simple web page with fixed width container by using .conta

### Fluid Container

You can create a full width container by using the *.container-fluid* class as shown below.

```
<div class = "container-fluid">
```

•••

</div>

The below example specifies a simple web page with full width container -

```
Example
```

```
🖸 Live Demo
<html lang = "en">
   <head>
      <!-- Meta tags -->
      <meta charset = "utf-8">
      <meta name = "viewport" content = "width = device-width, initial-scale = 1, shrink-to-fit =
      <!-- Bootstrap CSS -->
      k rel = "stylesheet"
        href = "https://stackpath.bootstrapcdn.com/bootstrap/4.1.3/css/bootstrap.min.css"
        integrity = "sha384-MCw98/SFnGE8fJT3GXwEOngsV7Zt27NXFoaoApmYm81iuXoPkF0JwJ8ERdknLPM0"
         crossorigin = "anonymous">
      <title>Bootstrap 4 Example</title>
       <style>
         .container-fluid {
            background: #a52c644a;
           text-align: center;
           padding-top: 100px;
            padding-bottom: 100px;
         }
      </style>
   </head>
   <body>
      <div class = "container-fluid">
         <h2>Full Width Container</h2>
        This is a simple web page with full width container by using
```

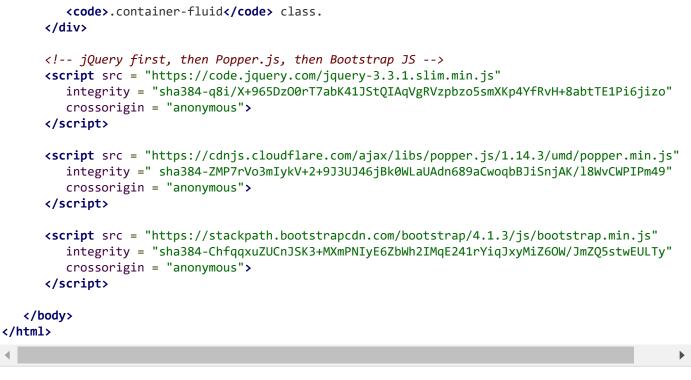

It will produce the following result –

### Output

# **Full Width Container**

This is a simple web page with full width container by using .containe

# Bootstrap 4 - Grid System

### Description

Bootstrap 4 grid system built with flexbox which is fully responsive and scales up to 12 columns (according to the size of device) by creating layout with rows and columns across the page. It provides responsive, mobile first fluid grid system which scales the columns as the device or viewport size increases.

## Working of Grid System

Rows must be placed within a *.container* class for proper alignment and padding.

For responsive width use *.container* class and for fixed width across all viewport, use the *.container-fluid* class.

Use rows to create horizontal groups of columns.

Content should be placed within the columns, and only columns may be the immediate children of rows.

Columns contain padding for controlling the space between them.

If you place more than 12 columns in a row, then the columns will be placed in a new line.

Columns create gaps between column content via padding. Therefore, you can remove the margin from rows and padding from columns with *.no-gutters* class on the row.

You can make grid system responsive by using five grid breakpoints such as extra small, small, medium, large, and extra large.

Predefined grid classes like .col-4 are available for quickly making grid layouts. LESS mixins can also be used for more semantic layouts.

## Grid Options

The following table summarizes aspects of how Bootstrap 4 grid system works across multiple devices –

|                           | Extra<br>small<br>devices<br>(<576px) | Small devices<br>(≥576px)                                    | Medium<br>devices<br>(≥768px)                                | Large devices<br>(≥992px)                                    | Extra Large<br>devices<br>(≥1200px)                       |
|---------------------------|---------------------------------------|--------------------------------------------------------------|--------------------------------------------------------------|--------------------------------------------------------------|-----------------------------------------------------------|
| Grid<br>behavior          | Horizontal<br>at all times            | Collapsed to<br>start,<br>horizontal<br>above<br>breakpoints | Collapsed to<br>start,<br>horizontal<br>above<br>breakpoints | Collapsed to<br>start,<br>horizontal<br>above<br>breakpoints | Collapsed to<br>start, horizontal<br>above<br>breakpoints |
| Max<br>container<br>width | None<br>(auto)                        | 540px                                                        | 720px                                                        | 960px                                                        | 1140px                                                    |
| Class<br>classes          | .col-                                 | .col-sm-                                                     | .col-md-                                                     | .col-lg-                                                     | .col-xl-                                                  |

| # of<br>columns    | 12                                               | 12                                            | 12                                            | 12                                            | 12                                            |
|--------------------|--------------------------------------------------|-----------------------------------------------|-----------------------------------------------|-----------------------------------------------|-----------------------------------------------|
| Gutter<br>width    | 30px<br>(15px on<br>each side<br>of a<br>column) | 30px<br>(15px on<br>each side of a<br>column) | 30px<br>(15px on<br>each side of a<br>column) | 30px<br>(15px on<br>each side of a<br>column) | 30px<br>(15px on<br>each side of a<br>column) |
| Nestable           | Yes                                              | Yes                                           | Yes                                           | Yes                                           | Yes                                           |
| Column<br>ordering | Yes                                              | Yes                                           | Yes                                           | Yes                                           | Yes                                           |

### **Basic Grid Structure**

Following is basic structure of Bootstrap 4 grid -

```
<div class = "container">
  <div class = "row">
    <div class = "col-*-*"></div>
    <div class = "col-*-*"></div>
  </div class = "col-*-*"></div>
  </div class = "row">
    <div class = "col-*-*"></div>
    <div class = "col-*-*"></div>
    <div class = "col-*-*"></div>
    <div class = "col-*-*"></div>
    <div class = "col-*-*"></div>
    <div class = "col-*-*"></div>
    <div class = "col-*-*"></div>
    </div class = "row">...</div>
  </div</pre>
```

### Example of Grid System

Following is an example of Bootstrap 4 grid system -

#### Example

```
</style>
      .grid system div[class^="col"] {
         border: 1px solid white;
         background: #e4dcdc;
         text-align: center;
         padding-top: 5px;
         padding-bottom: 5px
      }
   </style>
</head>
<body>
   <div class = "grid_system">
      <div class = "row">
         <div class = "col-sm-1">.col-sm-1</div>
         <div class = "col-sm-1">.col-sm-1</div>
         <div class = "col-sm-1">.col-sm-1</div>
         <div class = "col-sm-1">.col-sm-1</div>
         <div class = "col-sm-1">.col-sm-1</div>
         <div class = "col-sm-1">.col-sm-1</div>
         <div class = "col-sm-1">.col-sm-1</div>
         <div class = "col-sm-1">.col-sm-1</div>
         <div class = "col-sm-1">.col-sm-1</div>
         <div class = "col-sm-1">.col-sm-1</div>
         <div class = "col-sm-1">.col-sm-1</div>
         <div class = "col-sm-1">.col-sm-1</div>
      </div>
      <div class = "row">
         <div class = "col-sm-3">.col-sm-3</div>
         <div class = "col-sm-3">.col-sm-3</div>
         <div class = "col-sm-3">.col-sm-3</div>
         <div class = "col-sm-3">.col-sm-3</div>
      </div>
      <div class = "row">
         <div class = "col-sm-4">.col-sm-4</div>
         <div class = "col-sm-4">.col-sm-4</div>
         <div class = "col-sm-4">.col-sm-4</div>
      </div>
      <div class = "row">
         <div class =" col-sm-3">.col-sm-3</div>
         <div class = "col-sm-3">.col-sm-3</div>
         <div class = "col-sm-6">.col-sm-6</div>
      </div>
      <div class = "row">
         <div class = "col-sm-5">.col-sm-5</div>
         <div class = "col-sm-7">.col-sm-7</div>
      </div>
      <div class = "row">
         <div class = "col-sm-6">.col-sm-6</div>
         <div class = "col-sm-6">.col-sm-6</div>
      </div>
      <div class = "row">
         <div class = "col-sm-12">.col-sm-12</div>
      </div>
   </div>
```

```
<!-- jQuery first, then Popper.js, then Bootstrap JS -->
      <script src = "https://code.jquery.com/jquery-3.3.1.slim.min.js"</pre>
         integrity = "sha384-q8i/X+965Dz00rT7abK41JStQIAqVgRVzpbzo5smXKp4YfRvH+8abtTE1Pi6jizo"
         crossorigin = "anonymous">
      </script>
      <script src = "https://cdnjs.cloudflare.com/ajax/libs/popper.js/1.14.3/umd/popper.min.js"</pre>
         integrity = "sha384-ZMP7rVo3mIykV+2+9J3UJ46jBk0WLaUAdn689aCwoqbBJiSnjAK/18WvCWPIPm49"
         crossorigin = "anonymous">
      </script>
      <script src = "https://stackpath.bootstrapcdn.com/bootstrap/4.1.3/js/bootstrap.min.js"</pre>
         integrity = "sha384-ChfqqxuZUCnJSK3+MXmPNIyE6ZbWh2IMqE241rYiqJxyMiZ6OW/JmZQ5stwEULTy"
         crossorigin = "anonymous">
      </script>
   </body>
</html>
.
```

It will produce the following result -

#### Output

| .col-<br>sm-1 | .col-<br>sm-1 | .col-<br>sm-1 | .col-<br>sm-1 | .col-<br>sm-1 | .col-<br>sm-1 | .col-<br>sm-1 | .col-<br>sm-1 | S   |
|---------------|---------------|---------------|---------------|---------------|---------------|---------------|---------------|-----|
|               | .col-sm-3     |               |               | .col-sm-3     |               |               | .col-sm-3     |     |
|               | .col-s        | m-4           |               |               | .col-         | sm-4          |               |     |
|               | .col-sm-3     |               |               | .col-sm-3     |               |               |               |     |
|               |               | .col-sm-5     |               |               |               |               |               | .CO |
|               |               | .col-         | sm-6          |               |               |               |               |     |
|               |               |               |               |               | .col-s        | sm-12         |               |     |

## **Creating Two Column Layouts**

The following example describes creating two column layouts for small, medium and large devices. On small devices such as mobile phones, columns will automatically become horizontal as default.

#### Example

```
C Live Demo
<html lang = "en">
   <head>
      <!-- Meta tags -->
      <meta charset = "utf-8">
      <meta name = "viewport" content = "width = device-width, initial-scale = 1, shrink-to-fit =</pre>
      <!-- Bootstrap CSS -->
      <link rel = "stylesheet" href = "https://stackpath.bootstrapcdn.com/bootstrap/4.1.3/css/boo</pre>
         integrity = "sha384-MCw98/SFnGE8fJT3GXwEOngsV7Zt27NXFoaoApmYm81iuXoPkF0JwJ8ERdknLPM0"
         crossorigin = "anonymous">
      <title>Bootstrap 4 Example</title>
   </head>
   <body>
      <div class = "grid_system">
         <div class = "row">
            <div class = "col-sm-6">.col-sm-6</div>
            <div class = "col-sm-6">.col-sm-6</div>
         </div>
         <div class = "row">
            <div class = "col-sm-7">.col-sm-7</div>
            <div class = "col-sm-5">.col-sm-5</div>
         </div>
```

```
<div class = "row">
            <div class = "col-sm-4">.col-sm-4</div>
            <div class = "col-sm-8">.col-sm-8</div>
         </div>
         <div class = "row">
            <div class = "col-sm-9">.col-sm-9</div>
            <div class = "col-sm-3">.col-sm-3</div>
         </div>
      </div>
      <!-- jQuery first, then Popper.js, then Bootstrap JS -->
      <script src = "https://code.jquery.com/jquery-3.3.1.slim.min.js"</pre>
         integrity = "sha384-q8i/X+965Dz00rT7abK41JStQIAqVgRVzpbzo5smXKp4YfRvH+8abtTE1Pi6jizo"
         crossorigin = "anonymous">
      </script>
      <script src = "https://cdnjs.cloudflare.com/ajax/libs/popper.js/1.14.3/umd/popper.min.js"</pre>
         integrity = "sha384-ZMP7rVo3mIykV+2+9J3UJ46jBk0WLaUAdn689aCwoqbBJiSnjAK/18WvCWPIPm49"
         crossorigin = "anonymous">
      </script>
      <script src = "https://stackpath.bootstrapcdn.com/bootstrap/4.1.3/js/bootstrap.min.js"</pre>
         integrity = "sha384-ChfqqxuZUCnJSK3+MXmPNIyE6ZbWh2IMqE241rYiqJxyMiZ6OW/JmZQ5stwEULTy"
         crossorigin = "anonymous">
      </script>
   </body>
</html>
```

It will produce the following result –

#### Output

.col-sm-6

.col-sm-7

.col-sm-4

.col-sm-8

.col-sm-9

Creating Three Column Layouts

The following example describes creating three column layouts for medium and large devices. If the screen resolution is more than or equal to 992 pixels, then it will display in landscape mode in tablets and as usual, it will display in portrait mode.

#### Example

```
Live Demo
<html lang = "en">
   <head>
      <!-- Meta taas -->
      <meta charset = "utf-8">
      <meta name = "viewport" content = "width = device-width, initial-scale = 1, shrink-to-fit =</pre>
      <!-- Bootstrap CSS -->
      <link rel = " stylesheet" href = " https://stackpath.bootstrapcdn.com/bootstrap/4.1.3/css/b</pre>
         integrity = "sha384-MCw98/SFnGE8fJT3GXwEOngsV7Zt27NXFoaoApmYm81iuXoPkF0JwJ8ERdknLPM0"
         crossorigin = "anonymous">
      <title>Bootstrap 4 Example</title>
   </head>
   <body>
      <div class = "grid_system">
         <div class = "row">
            <div class = "col-sm-4">.col-sm-4</div>
            <div class = "col-sm-4">.col-sm-4</div>
            <div class = "col-sm-4">.col-sm-4</div>
         </div>
         <div class = "row">
            <div class = "col-sm-3">.col-sm-3</div>
            <div class = "col-sm-4">.col-sm-4</div>
            <div class = "col-sm-5">.col-sm-5</div>
         </div>
         <div class = "row">
            <div class = "col-sm-2">.col-sm-2</div>
            <div class = "col-sm-8">.col-sm-8</div>
            <div class = "col-sm-2">.col-sm-2</div>
         </div>
         <div class = "row">
            <div class = "col-sm-2">.col-sm-2</div>
            <div class = "col-sm-3">.col-sm-3</div>
            <div class = "col-sm-7">.col-sm-7</div>
         </div>
      </div>
      <!-- jQuery first, then Popper.js, then Bootstrap JS -->
      <script src = "https://code.jquery.com/jquery-3.3.1.slim.min.js"</pre>
         integrity = "sha384-q8i/X+965Dz00rT7abK41JStQIAqVgRVzpbzo5smXKp4YfRvH+8abtTE1Pi6jizo"
         crossorigin = "anonymous">
      </script>
      <script src = "https://cdnjs.cloudflare.com/ajax/libs/popper.js/1.14.3/umd/popper.min.js"</pre>
         integrity = "sha384-ZMP7rVo3mIykV+2+9J3UJ46jBk0WLaUAdn689aCwoqbBJiSnjAK/18WvCWPIPm49"
         crossorigin = "anonymous">
      </script>
      <script src = "https://stackpath.bootstrapcdn.com/bootstrap/4.1.3/js/bootstrap.min.js"</pre>
         integrity = "sha384-ChfqqxuZUCnJSK3+MXmPNIyE6ZbWh2IMqE241rYiqJxyMiZ6OW/JmZQ5stwEULTy"
```

```
crossorigin = "anonymous">
    </script>
    </body>
    </html>
```

#### It will produce the following result –

#### Output

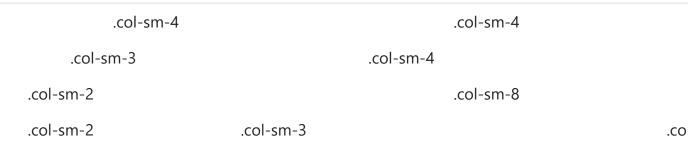

# Bootstrap 4 - Content

### Description

Bootstrap 4 uses collection of content methods for displaying the text, blocks of code, responsive images, data in a tabular format etc on the web page.

The following table lists down the content methods which you can use to manipulate the Bootstrap 4 -

| S.No. | Methods & Description                                                                 |  |  |  |  |
|-------|---------------------------------------------------------------------------------------|--|--|--|--|
| 1     | Typography                                                                            |  |  |  |  |
|       | The typography feature creates headings, paragraphs, lists and other inline elements. |  |  |  |  |

| 2 | <b>Code</b><br>It is used to display inline and multiline blocks of code in the document.                  |
|---|----------------------------------------------------------------------------------------------------|
| 3 | <b>Images</b><br>Bootstrap 4 provides support for images by using <img/> tag.                              |
| 4 | TablesTables are used for displaying the data in a tabular format.                                         |
| 5 | Figures<br>The figure element specifies the content along with related images with an<br>optional caption. |

# Bootstrap 4 - Components

### Description

Bootstrap 4 uses collection of content methods for displaying the text, blocks of code, responsive images, data in a tabular format etc on the web page.

The following table lists down the content methods which you can use to manipulate the Bootstrap 4 -

| Methods & Description                                                                         |  |  |  |  |
|-----------------------------------------------------------------------------------------------|--|--|--|--|
| Alerts The alert component specifies the predefined message for user actions.                 |  |  |  |  |
| <b>Badges</b><br>Badges are used to highlight the additional information to the content.      |  |  |  |  |
| Breadcrumb<br>It is used to show hierarchy-based information for a site.                      |  |  |  |  |
| <b>Buttons</b><br>Bootstrap provides clickable button to put content such as text and images. |  |  |  |  |
|                                                                                               |  |  |  |  |

| 5  | <b>Button group</b><br>Button groups allow multiple buttons to be stacked together on a single line.                 |
|----|----------------------------------------------------------------------------------------------------|
| 6  | <b>Cards</b><br>Card is a content container which displays a bordered box with some padding<br>around it.            |
| 7  | <b>Carousel</b><br>Carousel is a flexible, responsive way to add a slider to your site.                              |
| 8  | Collapse<br>It is used to show or hide the content.                                                                  |
| 9  | <b>Dropdowns</b><br>Dropdown menus can be used for displaying links in a list format.                                |
| 10 | <b>Forms</b><br>The form element is used to collect input from user.                                                 |
| 11 | <b>Input group</b><br>Using input groups you can easily prepend and append text or buttons to the text-based inputs. |
| 12 | Jumbotron<br>It increases the size of headings and adds a lot of margin for landing page<br>content.                 |
| 13 | <b>Modal</b><br>Modal is a child window that is layered over its parent window.                                      |
| 14 | <b>Navs</b><br>Bootstrap provides navigation items for your site in a horizontal menu.                               |
| 15 | Navbar<br>Navbar provides navigation headers for your application or site.                                           |

| 16 | Pagination<br>Pagination is used to divide the related content across multiple pages.                                 |
|----|----------------------------------------------------------------------------------------------------|
| 17 | <b>Popovers</b><br>Popover is similar to tooltip, offering an extended view complete with a heading.                  |
| 18 | <b>Progress</b><br>Progress bar shows progress of a process with stacked bars, animated backgrounds, and text labels. |
| 19 | Scrollspy<br>Scrollspy is used to indicate currently active link in the menu based on scroll<br>position.             |
| 20 | Tooltips<br>Tooltips are useful when you need to describe a link.                                                     |

# Bootstrap 4 - Utilities

### Description

Bootstrap 4 uses collection of utilities for displaying borders, text color, embeding video etc on the web page.

The following table lists down the utilities types which you can use to manipulate the Bootstrap 4 -

| S.No. | Methods & Description                                                                                                    |  |  |  |  |
|-------|----------------------------------------------------------------------------------------------------|--|--|--|--|
| 1     | <b>Borders</b><br>Border utility provides style, color and radius of an element's border.                                  |  |  |  |  |
| 2     | <b>Clearfix and Close Icon</b><br>Clearfix is used to clear the floated content and close icon for dismissing the content. |  |  |  |  |
| 3     | Colors                                                                                                    |  |  |  |  |

|   | Use the contextual classes to change the color of text, link and background color of an element.                                          |
|---|----------------------------------------------------------------------------------------------------|
| 4 | Embed<br>It is used to embed the video in a page by using <iframe> element.</iframe>                                                      |
| 5 | <b>Float</b><br>It is used to float an element to left or right side.                                                                     |
| 6 | Shadows and Spacing<br>Shadow utility adds shadow to the elements and spacing utility provides margin<br>or padding values to an element. |
| 7 | Sizing<br>You can make the size of an element wide or tall by using width and height<br>utilities.                                        |
| 8 | <b>Text</b><br>Bootstrap provides text utilities to control text alignment, transform, weight and<br>more.                                |
| 9 | Flex<br>Flex utility can be used to manage the layout, alignment, grid columns,<br>navigation and other components of the page.           |

# Differences Between Bootstrap 3 and 4

### Description

Bootstrap is a powerful and popular mobile first front-end framework for building responsive mobile first sites on the web by using HTML, CSS and JS framework.

The following table shows differences in Bootstrap 3 and Bootstrap 4 -

| S.No. | Component        | Bootstrap 3 | Bootstrap 4 |
|-------|------------------|-------------|-------------|
| 1     | CSS source files | LESS        | SCSS        |
|       |                  |             |             |

| 2  | Grid System                        | 4 tier grid system (xs, sm, md, lg)                                                                                                    | 5 tier grid system (xs, sm, md,<br>lg, xl)                                                                                                    |
|----|------------------------------------|----------------------------------------------------------------------------------------------------|----------------------------------------------------------------------------------------------------|
| 3  | CSS Unit                           | рх                                                                                                    | rem                                                                                                    |
| 4  | Font Size                          | 14px                                                                                                    | 16px                                                                                                    |
| 5  | Dropdown<br>Structure              | Created with $<$ u $>$ and $<$ li $>$                                                                                                    | Created with <ul> or <div></div></ul>                                                                                                    |
| 6  | Offsetting<br>Columns              | col-md-offset-4                                                                                                    | offset-md-4                                                                                                    |
| 7  | Images                             | .img-responsive class                                                                                                    | .img-fluid class                                                                                                    |
| 8  | Tables                             | Add <i>.table-responsive</i> class to parent <div> element</div>                                                                                                    | Add . <i>table-responsive</i> class to  element                                                                                                    |
| 9  | Glyphicons                         | Supported                                                                                                    | Not Supported                                                                                                    |
| 10 | Media<br>Objects                   | Uses classes for media objects, such<br>as .media, .media-body, .media-<br>object, .media-heading, .media-<br>right, .media-left, .media-list and<br>.media-body         | Uses just <i>.media</i> class for media objects.                                                                                                   |
| 11 | Dark/inverse<br>Tables             | Not supported                                                                                                    | Uses <i>.table-dark</i> class to make dark/inverse tables                                                                                          |
| 12 | Checkboxes<br>and Radio<br>Buttons | Displays the checkboxes and radio<br>buttons by using <i>.radio</i> , <i>.radio-</i><br><i>inline</i> , <i>.checkbox</i> , or <i>.checkbox-</i><br><i>inline</i> classes | Displays the checkboxes and<br>radio buttons by using .form-<br>check, .form-check-label, .form-<br>check-input, or .form-check-<br>inline classes |
| 13 | Form<br>Control Size               | Increase or decrease size of an input control by using <i>.input-lg</i> and <i>.input-sm</i> classes                                                                     | Increase or decrease size of an input control by using <i>.form-control-lg</i> and <i>.form-control-sm</i> classes                                 |
| 14 | Help Text                          | Display the help text by using <i>.help-block</i> class                                                                                                    | Display the help text by using <i>.form-text</i> class                                                                                             |
| 15 | Styles                             | Uses the <i>.btn-default</i> and <i>.btn-info</i> classes on buttons                                                                                                    | Uses the <i>.btn-secondary</i> , <i>.btn-light</i> and <i>.btn-dark</i> classes on buttons and dropped the <i>.btn-default</i> class.              |
| 16 | Outline<br>Buttons                 | Not Supported                                                                                                    | Style the buttons with outline color by using <i>.btn-outline-*</i> class                                                                          |

| 17 | Button Sizes                       | The <i>.btn-xs</i> class is available                                                                                                  | Available only <i>.btn-sm</i> and <i>.btn-lg</i> classes and dropped the <i>.btn-xs</i> class |
|----|------------------------------------|----------------------------------------------------------------------------------------------------|-----------------------------------------------------------------------------------------------|
| 18 | Menu<br>Headers                    | Use <i>.dropdown-header</i> class to the <i>li</i> tag                                                                                 | Use . <i>dropdown-header</i> class to<br><i>h1 - h2</i> tags                                  |
| 19 | Dividers                           | Use the <i>.divider</i> class in the li element                                                                                        | Use the <i>.dropdown-divider</i> class in the div element                                     |
| 20 | Fixed<br>Navbars                   | Fix the navbar to top or bottom by using <i>.navbar-fixed-top</i> and <i>.navbar-fixed-top</i> and <i>.navbar-fixed-bottom</i> classes | Fix the navbar to top or bottom by using <i>.fixed-top</i> and <i>.fixed-bottom</i> classes   |
| 21 | Pagers                             | Align the pages by using <i>.previous</i> and <i>.next</i> classes                                                                     | Not supported                                                                                 |
| 22 | Jumbotron<br>Full Width            | It does not uses <i>.jumbotron-fluid</i> class on full-width jumbotrons                                                                | It uses <i>.jumbotron-fluid</i> class for full-width jumbotrons                               |
| 23 | Carousel<br>Item                   | Uses .item class for carousel items.                                                                                                   | Uses <i>.carousel-item</i> class for carousel items.                                          |
| 24 | Wells,<br>Panels and<br>Thumbnails | Supported                                                                                                    | Not supported. Use cards instead                                                              |
| 25 | Inline Navs                        | It doesn't include <i>.nav-inline</i> class                                                                                            | Display the navs as inline by using the <i>.nav-inline</i> class                              |

### ● Previous Page

Next Page Θ

Advertisements

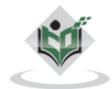

FAQ's Cookies Policy Contact © Copyright 2018. All Rights Reserved.

Enter email for newsletter

go